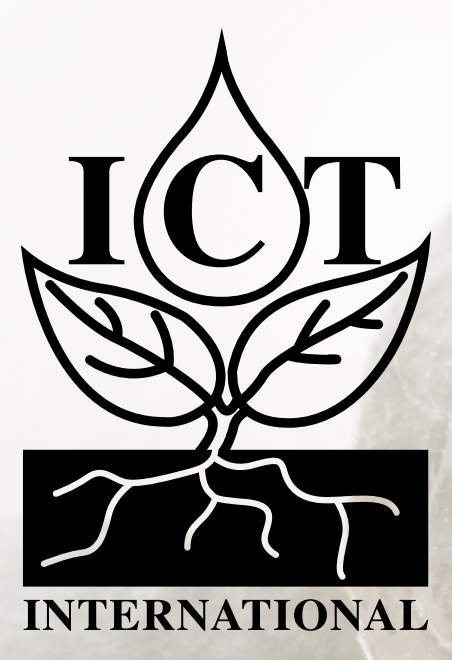

# **(AWS200, AWS300, AWS500) Automatic Weather Stations Manual**

# Contents

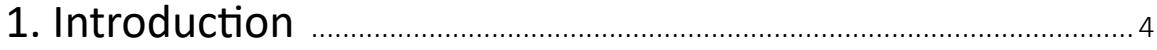

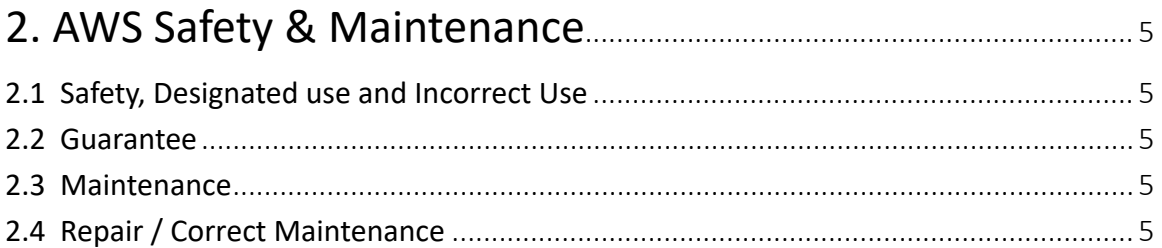

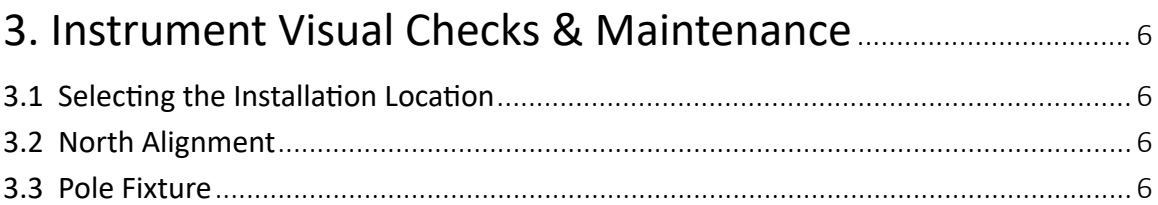

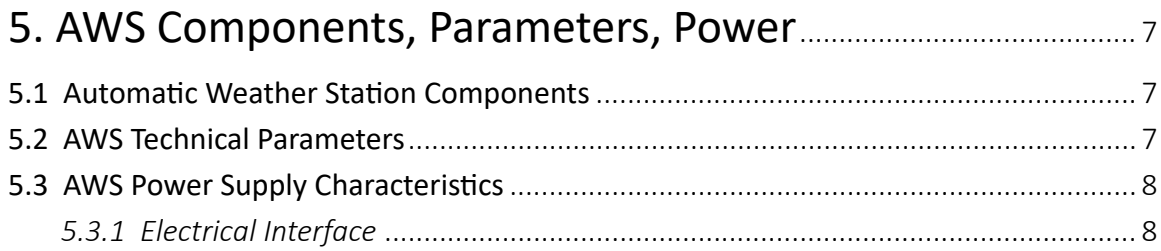

### 

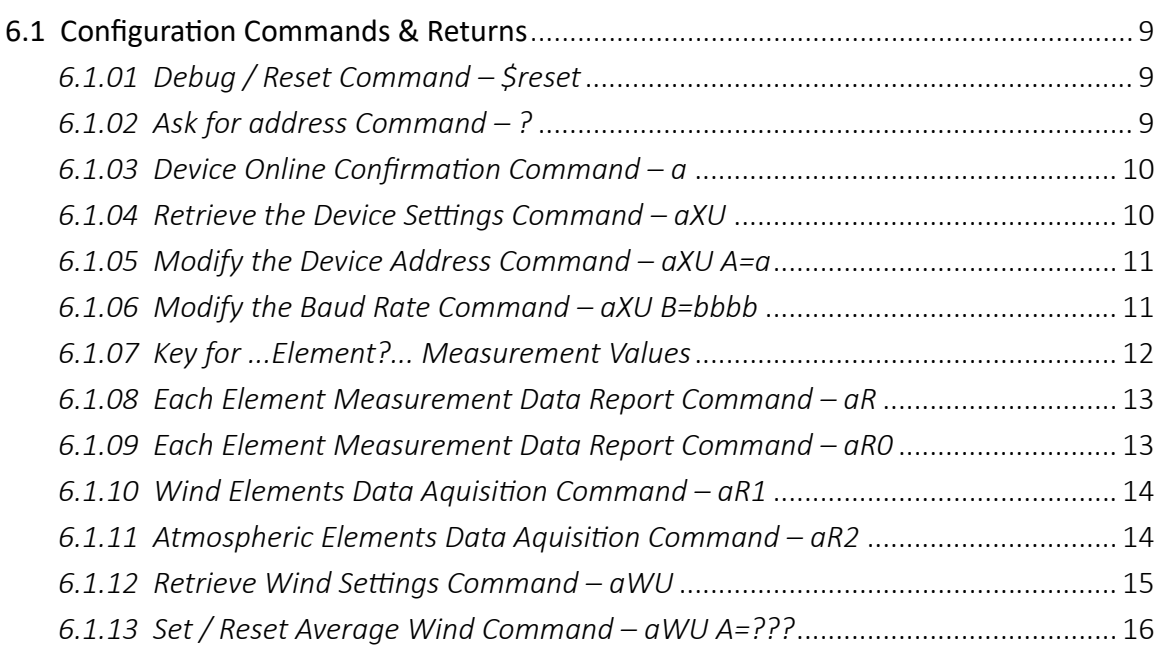

## *1. Introduction*

This manual detailed describes the installation, use and maintenance of the ICT AWS series weather stations. It also describes the software protocols and common sensor settings for weather stations, as well as the hardware connection method and protocol interface.

#### **The AWS Weather Station Series**

The AWS weather station uses the most advanced meteorological sensor technology in the industry, integrating the main meteorological parameters. These include air temperature, humidity, atmospheric pressure, wind direction, wind speed. The IMS (Industrial Meteorological Station) series adds to this range the measurements of particulate matter pm2.5, pm10 and noise.

Application areas: traffic, agriculture, meteorology, environmental protection, electricity and water conservancy and many other fields.

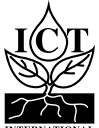

#### **2.1 Safety, Designated use and Incorrect Use**

Installation and commissioning must only be done by designated qualified professionals:

- Do not measure or touch live parts.
- Attention must be paid to the technical parameters of the device as well as the storage and operating conditions.
- The device must be operated within the specified technical parameters. The operating conditions and purpose of the equipment cannot violate the original intention of the design.
- Modifications or modifications to the device will not ensure their safety and uptime.
- If the device is not installed correctly, it may not work and/or it may become permanently damaged.
- If any equipment falls, there is a risk the fall may cause danger or injury.

#### **2.2 Guarantee**

Warranty period is 12 months, effective from the date of delivery. If the user uses the device for an unspecified purpose, the warranty will no longer be valid

#### **2.3 Maintenance**

In general, the equipment does not require maintenance. However, it is recommended to perform a functional test once a year. When performing a functional test, please note the following:

- Visually check whether the equipment has sludge
- Issue measurement request signal, check sensor

It is recommended that the humidity sensor be calibrated once a year. Since the customer cannot disassemble and reinstall the humidity sensor, the entire micro weather station must be sent to the manufacturer for testing.

#### **2.4 Repair / Correct Maintenance**

Do not open the device and do not repair the device by self under any circumstances. Be sure to contact the manufacturer for inspection and repair of the faulty equipment (if necessary). Regarding product warranty and repair, etc. Please contact:

ICT International Pty Ltd Phone Number: +61 2 6772 6770 Email: sales@ictinternational.com.au Website: www.ictinternational.com

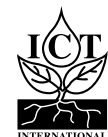

#### **3.1 Selecting the Installation Location**

In order to extend the service life of the equipment and to ensure the normal operation of the equipment, please pay attention to the following matters when selecting the installation position of the equipment.

- Sensors should be working in an open environment, where the location is easy to maintain.
- Please note that buildings, bridges, dams and trees may affect the wind speed and other measurement parameters. For example, wind gusts caused by passing vehicle could affect wind measurements.
- The frame or pole to which the sensor is attached should be firm and stable.
- Installation of the sensor should be of a height that is at least 1.5 meters from the ground
- The power supply should be stable and reliable to meet long-term operation requirements.

#### **3.2 North Alignment**

In order to correctly display the wind direction, the sensors must be aligned to the North; whether the installation is in the Northern or Southern hemisphere. There are multiple arrows on the sensor to indicate the direction, and N arrows indicate the north direction. Note: The magnetic north pole and the geographical north pole indicated by the compass are not exactly the same. Therefore, the deviation (error) of the position must be considered when arranging the sensors.

#### **3.3 Sensor Mounting and Pole Fixture**

The sensor bracket is designed to be mounted on a mast with an outside diameter of between 48-75mm. The following tools are required for installation:

- Open end wrench or plum wrench  $\frac{1}{2}$ " imperial spanner
- Compass, used to adjust the N to point to the north, for wind direction measurement accuracy.

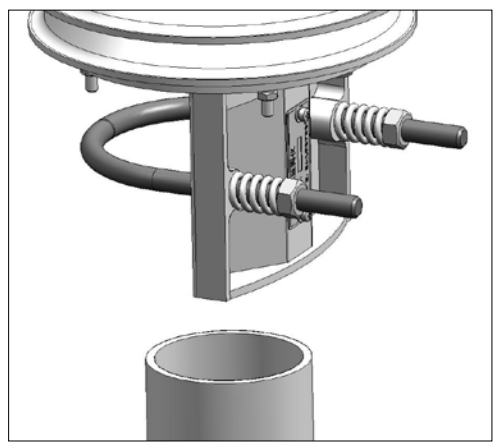

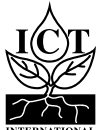

### **5.1 Automatic Weather Station Components**

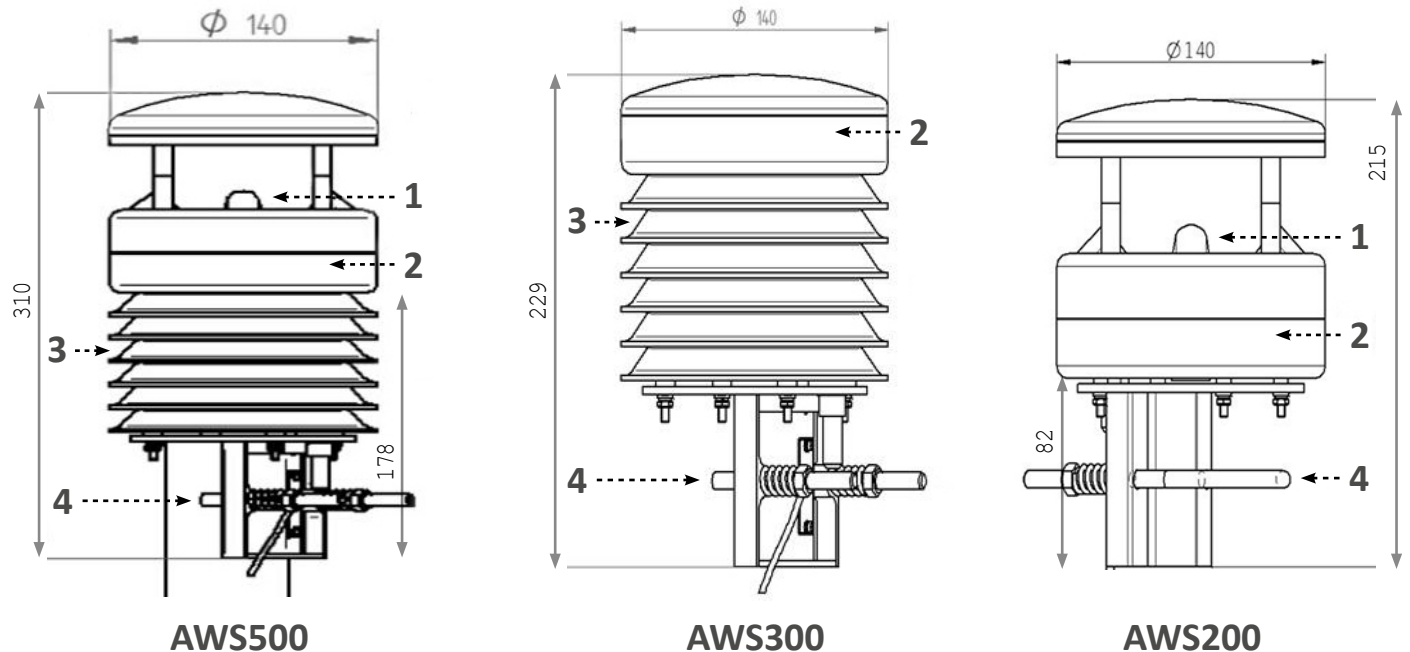

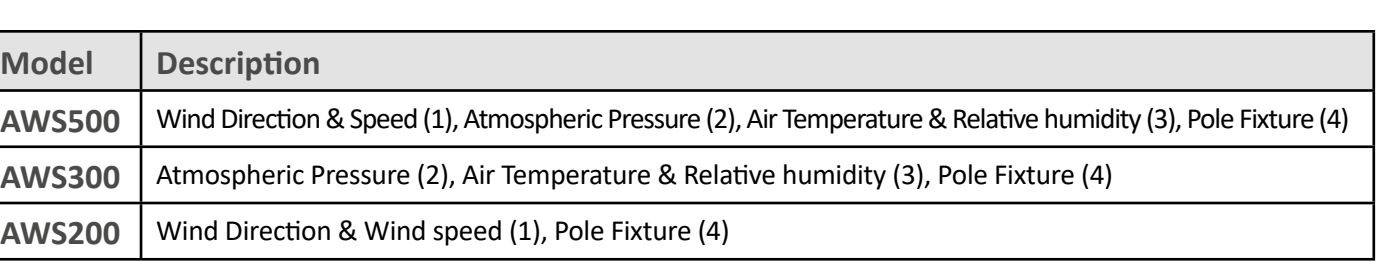

#### **5.2 AWS Technical Parameters**

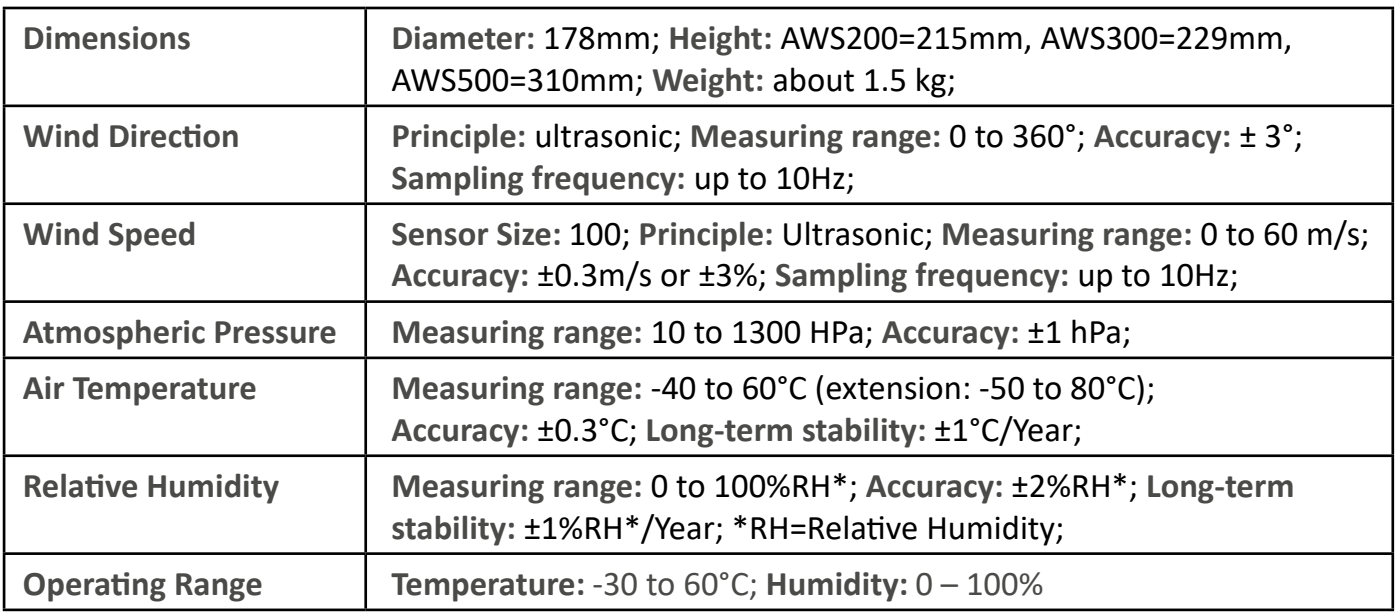

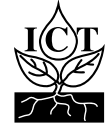

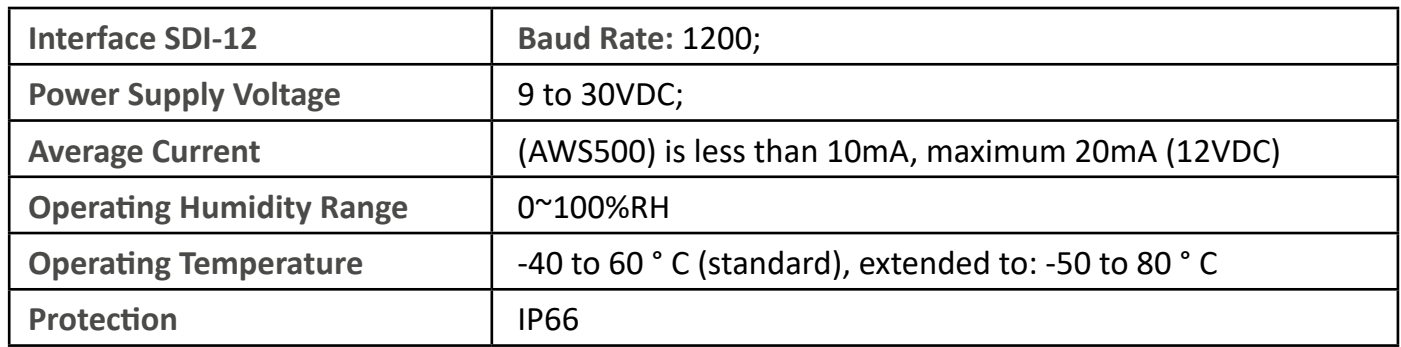

#### **5.4 Electrical Interface**

There is a 6-pin electrical connector underneath the unit that allows for the breakout of power supply. SDI-12 and RS485 and various interfaces via the supplied cable. (The cable marking is in accordance with DIN 47100). The 6-pin diagram shows the cable end of the pin assignment:

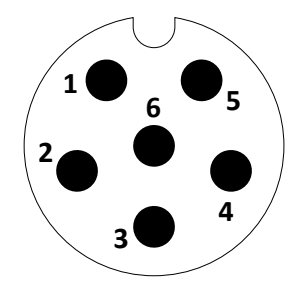

3 (Yellow) - RS485\_A 4 (Blue) - RS485\_B 5 (Green) - SDI-12 6 Unassigned

1 (Red) - Supply voltage positive 2 (Black) - Supply voltage negative / Data Ground

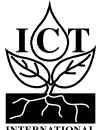

#### **6.1 Configuration Commands & Returns**

The AWS Automatic Weather Station series is compatible with SDI-12 version 1.3 as described in the documents on http://sdi-12.org/archives.php, except for continuous measurements (aR0 - aR9 or aRC0 aRC9). The following tables list the relevant Measurement (M), Concurrent (C) and Data (D) commands, when necessary.

The first character of all commands and responses is always a device address. The last character of a command is the "!" character, which terminates each command. In some interfaces, after a command is processed and/or the information is returned by the device, the device signals the response is complete by returning with <cr><lf>. These last two bytes of a response are a carriage return <cr> and line feed <lf>.

#### *6.1.01 Debug / Reset Command – \$reset*

**Example Command Input: Example Response/Return:** \$reset OK

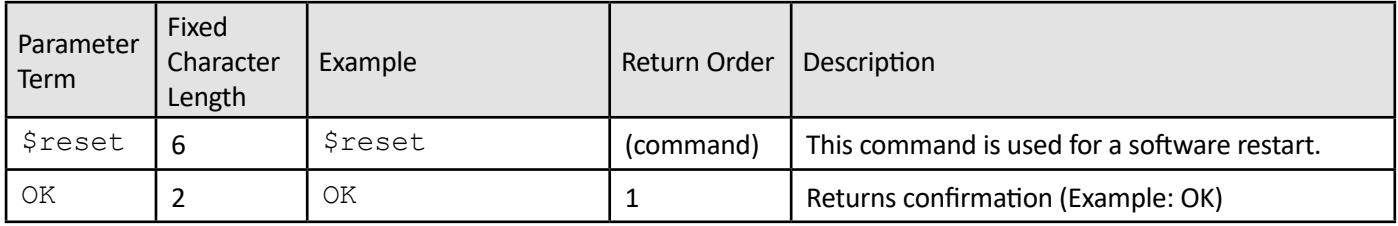

#### *6.1.02 Ask for address Command – ?*

**Example Command Input: Example Response/Return:** ? 0

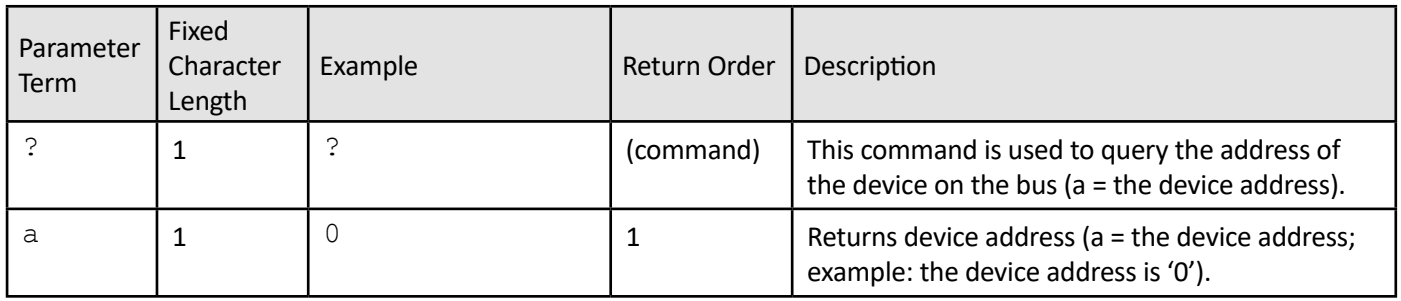

#### *6.1.03 Device Online Confirmation Command – a*

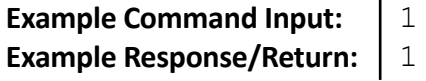

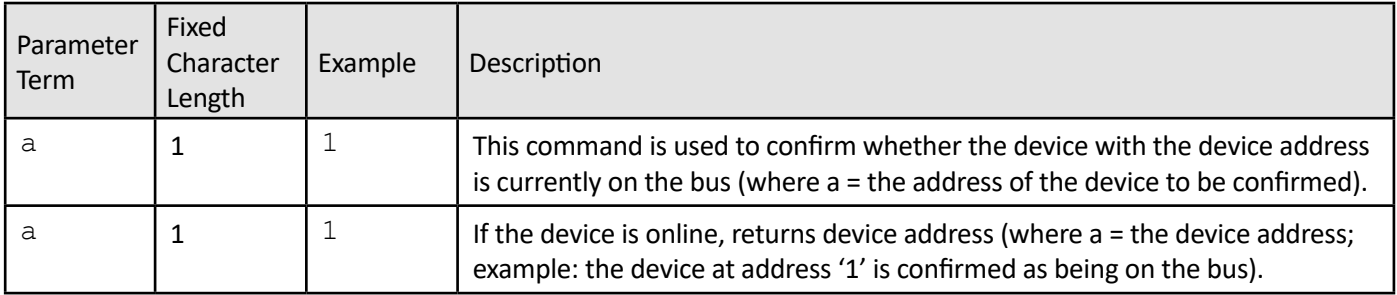

#### *6.1.04 Retrieve the Device Settings Command – aXU*

**Example Command Input: Example Response/Return:**

0XU 0XU, A=0, M=P, T=1, C=2, I=0060, B=019200, D=8, P=N, S=1, L=00000, N=G128-406, V=FWS\_20171227A

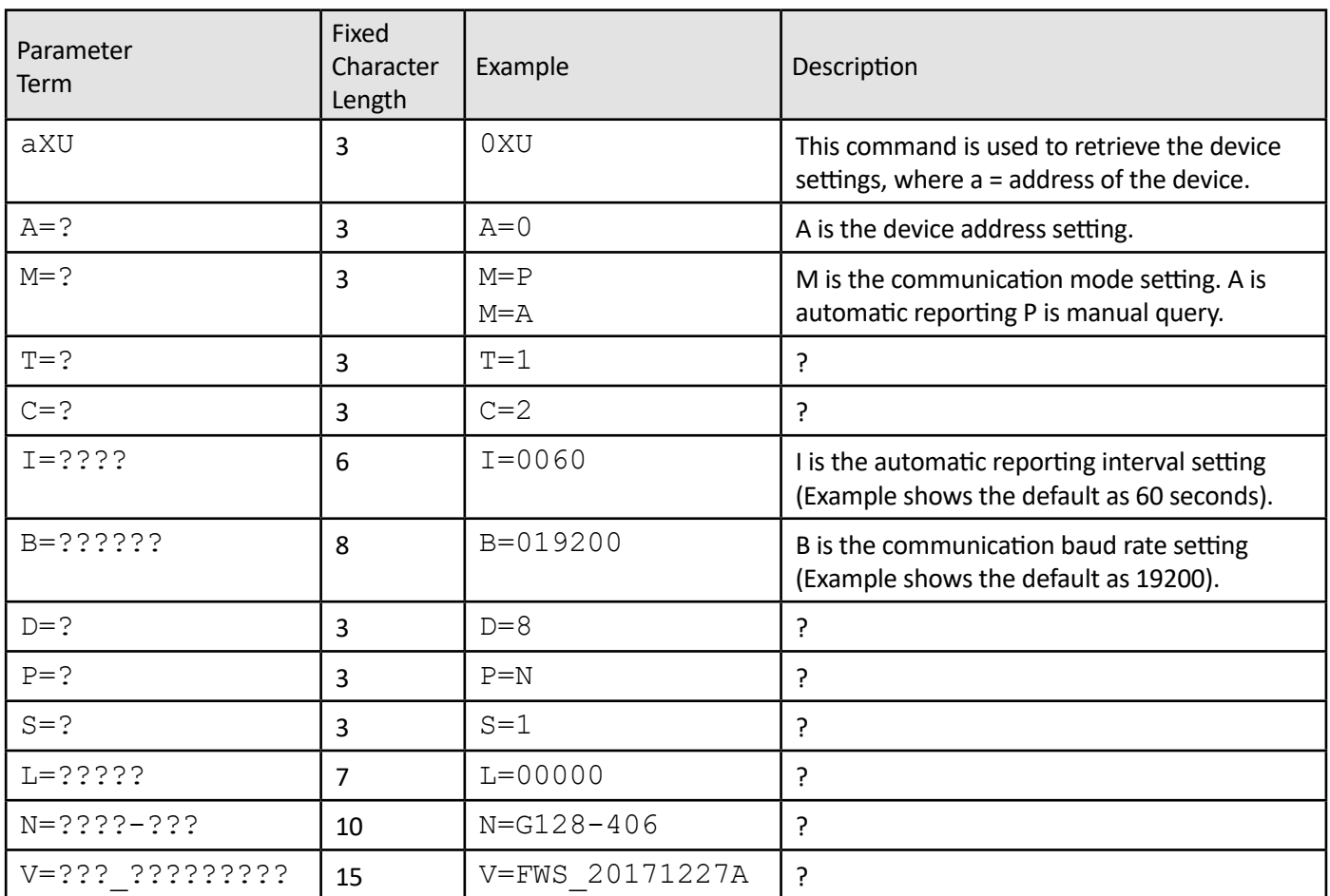

...The hexadecimal is 0Dh, 0Ah, the following is the same.

#### *6.1.05 Modify the Device Address Command – aXU A=a*

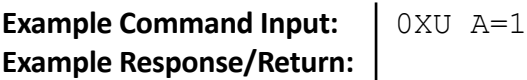

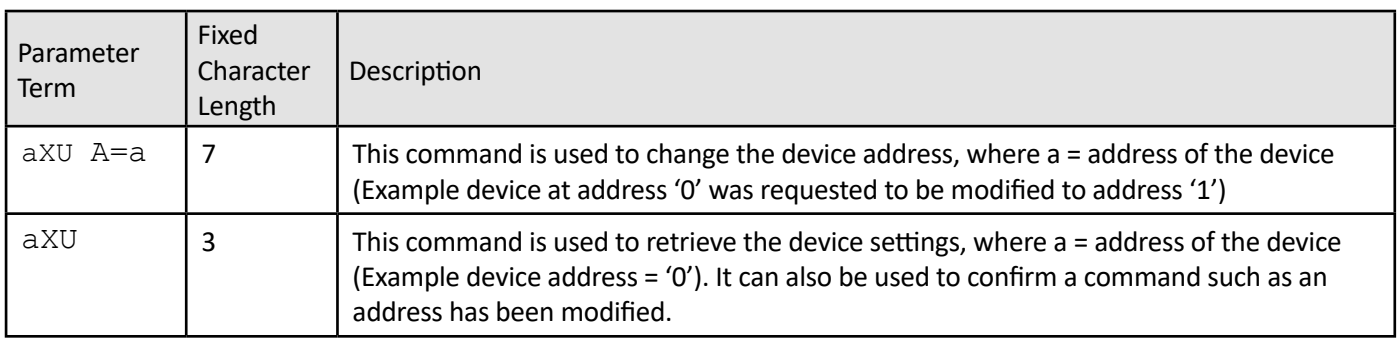

...The hexadecimal is 0Dh, 0Ah, the following is the same.

#### *6.1.06 Modify the Baud Rate Command – aXU B=bbbb*

**Example Command Input: Example Response/Return:** 1XU B=01200

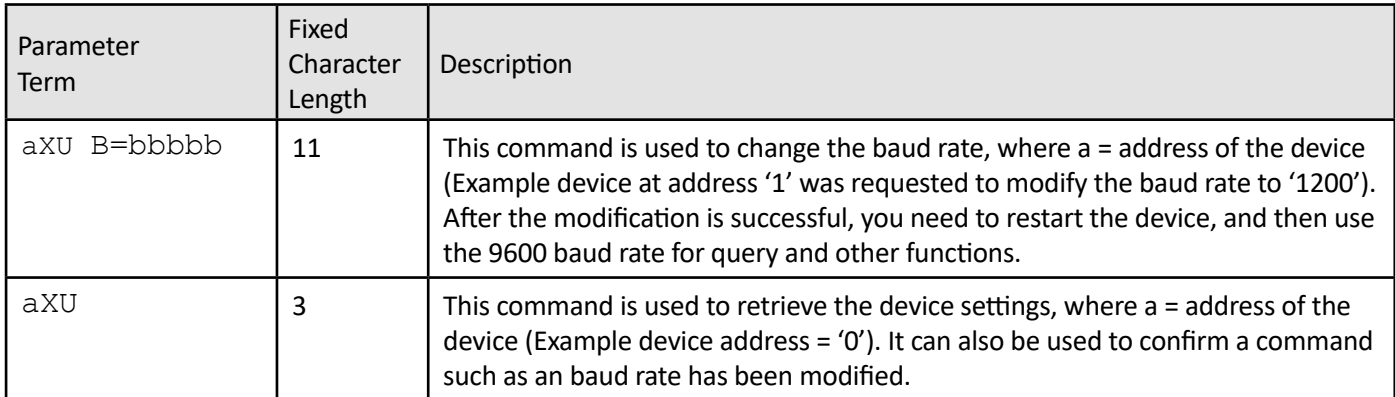

After the modification is successful, you need to restart the device, and then use the 9600 baud rate for query and other functions.

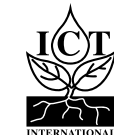

#### *6.1.07 Key for ...Element?... Measurement Values*

Please note that characters such as 'Dn' (i.e. 'D' and 'n') in the message occupy two bytes. Minimum, average and maximum wind direction take an integer, while minimum, average and maximum wind speed take one decimal.

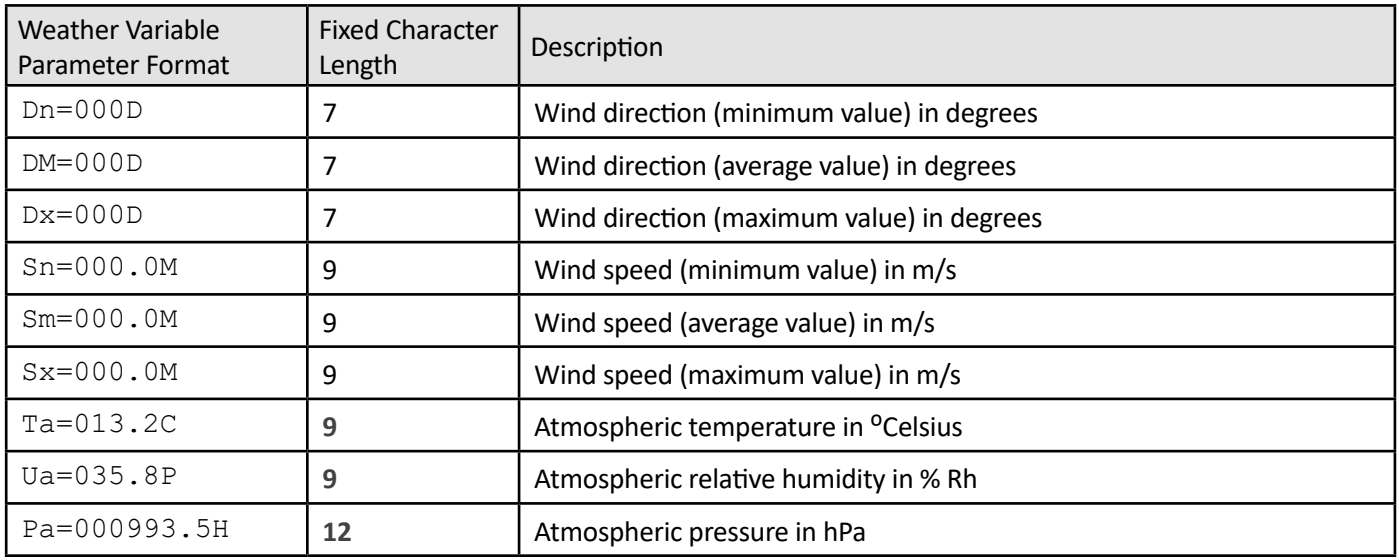

Note: The sensor response message is fixed length. When the temperature value is negative, the first "0" of the temperature value represents "-" as follows:

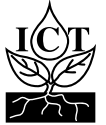

#### *6.1.08 Each Element Measurement Data Report Command – aR*

#### **Example Command Input: Example Response/Return:**

1R 1R,Dn=000D,DM=000D,Dx=000D,Sn=000.0M,Sm=000.0M,Sx=000.0M, Ta=023.6C,Ua=014.2P,Pa=001026.6H

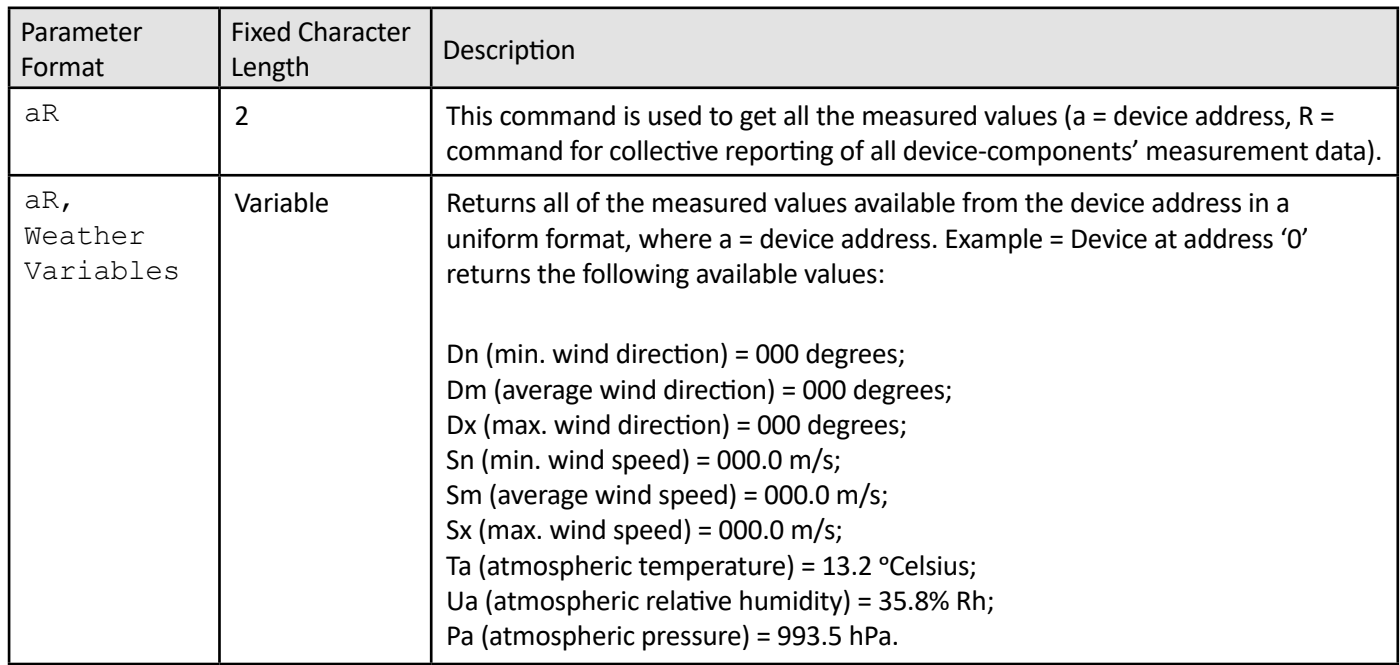

#### *6.1.09 Each Element Measurement Data Report Command – aR0*

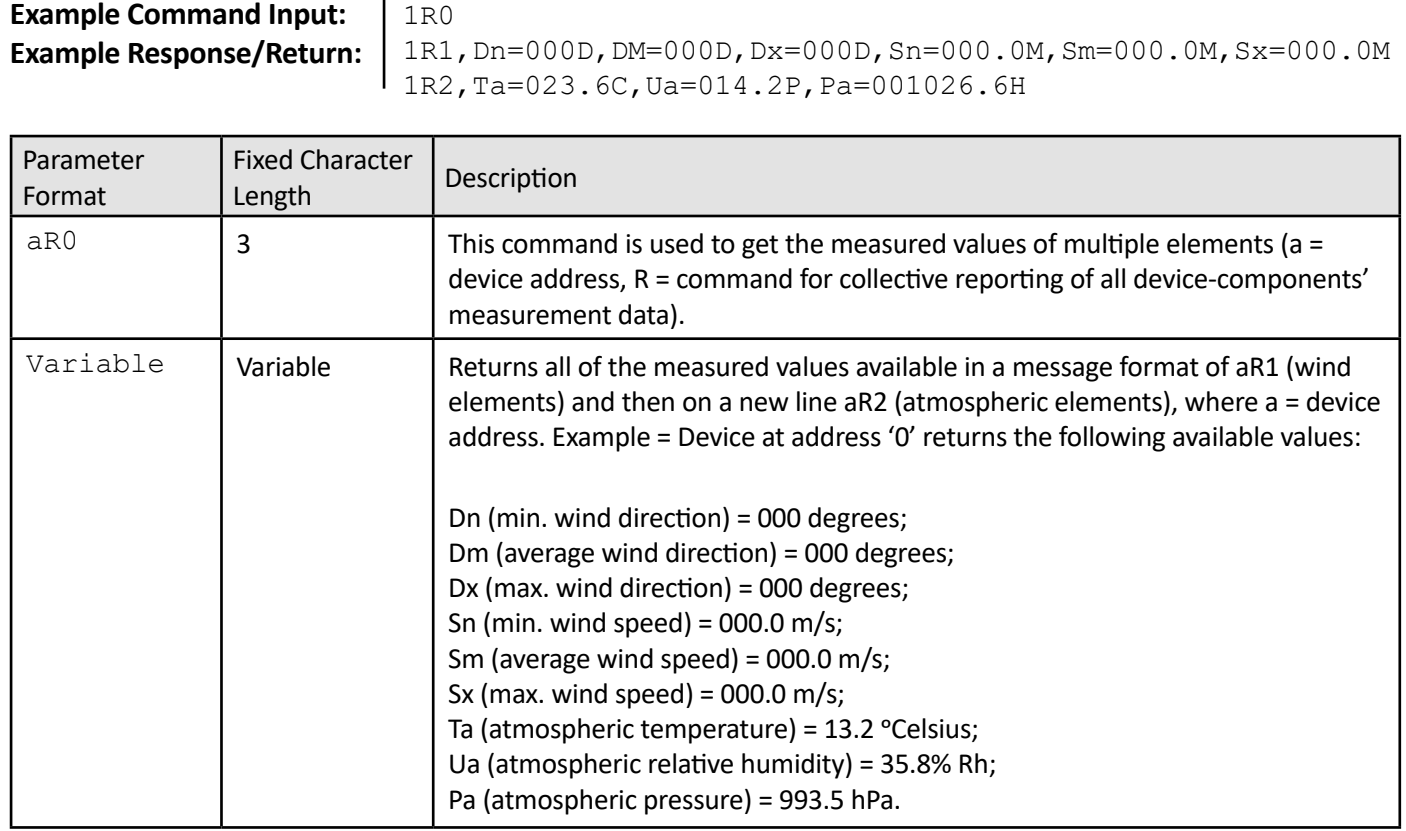

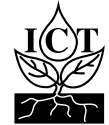

### *6. SDI-12 Commands (ASCII Protocol)*

#### *6.1.10 Wind Elements Data Aquisition Command – aR1*

**Example Command Input: Example Response/Return:** | 0R1,Dn=000D,DM=000D,Dx=000D,Sn=000.0M,Sm=000.0M,Sx=000.0M 0R1

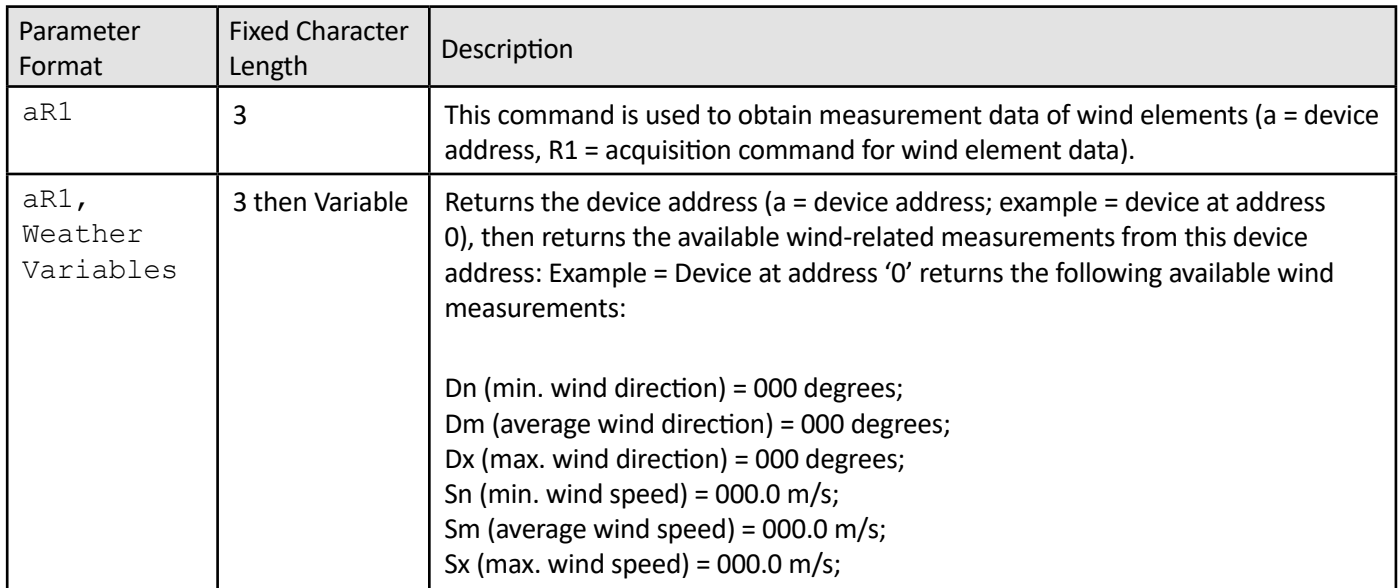

#### *6.1.11 Atmospheric Elements Data Aquisition Command – aR2*

**Example Command Input: Example Response/Return:** 0R2,Ta=013.2C,Ua=035.8P,Pa=000993.5H 0R2

![](_page_12_Picture_175.jpeg)

![](_page_12_Picture_7.jpeg)

## *6. SDI-12 Commands (ASCII Protocol)*

#### *6.1.12 Retrieve Wind Settings Command – aWU*

0WU

![](_page_13_Picture_197.jpeg)

**Example Command Input:**

#### **Note:**

The acquisition interval of the ultrasonic wind probe is 1 second, that is, one pulse is sent and received every second. It is used to detect the maximum and minimum wind speeds during this 1 second period, so the interval of data update must be greater than 1 second, otherwise the maximum and minimum winds will be the same. The default time of Sm average wind speed and Dm average wind direction is 60 seconds, and the average wind speed and average wind direction are the moving average values (ie, the first acquisition instantaneous value divided by 60 is the first second average value. The instantaneous value of the first second is added to the 60 second instantaneous value is divided by 60, which is the average value calculated after 60 seconds. The average value of the 61st second is (the instantaneous value of the 2nd second is added to the 61 second instantaneous value and divided by 60). The current average is always calculated by taking the instantaneous value of the sixty seconds before the current time point.

![](_page_13_Picture_6.jpeg)

#### *6.1.13 Set / Reset Average Wind Command – aWU A=???*

#### **Example Command Input:** 0XU A=001 **Example Response:**

In the standard case, the average wind value is an average period of 1 minute, and the special condition can modify the average period of the wind. Note: After the command is successfully sent, the device won't return with a confirmation. You can send 0WU command to query whether the modification was successful.

![](_page_14_Picture_159.jpeg)

#### **Wind direction value introduction:**

![](_page_14_Figure_6.jpeg)

![](_page_14_Picture_7.jpeg)

![](_page_15_Picture_0.jpeg)

*Enabling better global research outcomes in soil, plant & environmental monitoring.*